#### **Data Transformation Techniques**

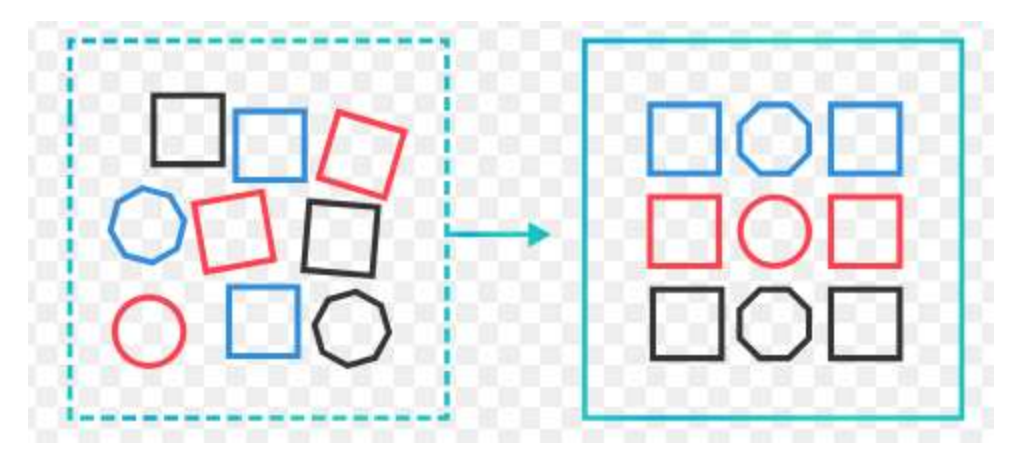

- **1. Introduction**
- **2. Transformation Activities**
- **3. Merging Database**
- **4. Reshaping and Pivoting**
- **5. Transformation Techniques**
- **6. Benefits & Challenges** <sup>1</sup>

### **1. Introduction**

- Process of converting raw data into usable form
- Converts data into a intelligence format
- Convert from one format to another format

Data wrangling:

- The process of gathering, collecting, and transforming Raw data into another format for better understanding, decision-making, accessing, and analysis in less time.
- The process of removing errors and combining complex data sets to make them more accessible and easier to analyze.

### **2.Transformation Activities**

- 1. Data Deduplication: involves the identification of duplicates and their removal.
- 2. Data cleansing: involves extracting words and deleting out-of-date, inaccurate, and incomplete information from the source to enhance the accuracy of the source data.
- 3. Data validation: is a process of formulating rules or algorithms that help in validating different types of data against some known issues.
- 4. Format revisioning: involves converting from one format to another.

### **2.Transformation Activities**

- 5. Data derivation: consists of creating a set of rules to generate more information from the data source.
- 6. Data aggregation: involves searching, extracting, summarizing, and preserving important information in different types of reporting systems.
- 7. Data integration: involves converting different data types and merging them into a common structure or schema.
- 8. Data filtering involves identifying information relevant to any particular user.
- 9. Data joining: involves establishing a relationship between two or more tables.

# **3.Merging Database**

- 1. Concatenating along with an axis
- 2. Using df.merge with an **inner join - ∩ of two d.f**
- 3. Using the pd.merge() method with a **left join (uses the key from the lefthand data frame only)**
- 4. Using the pd.merge() method with a **right join (uses the key from the righthand data frame only)**
- 5. Using pd.merge() methods with **outer join -**∪ **of two d.f**
- 6. Merging on index

# **3.Merging Database**

Combine data frames in 4 ways

- 1. If **combine Side by side (axis=1)** then we can use **merge or join**
- 2. If **combine Stacking (axis=0)** then we can use **concat or append**

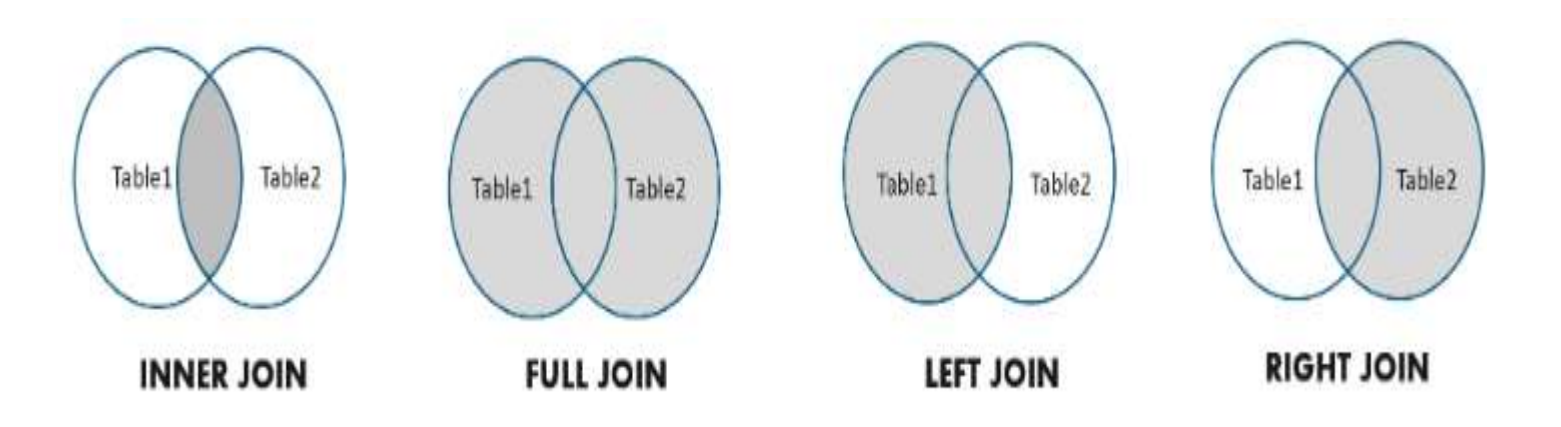

# **3.Merging Database**

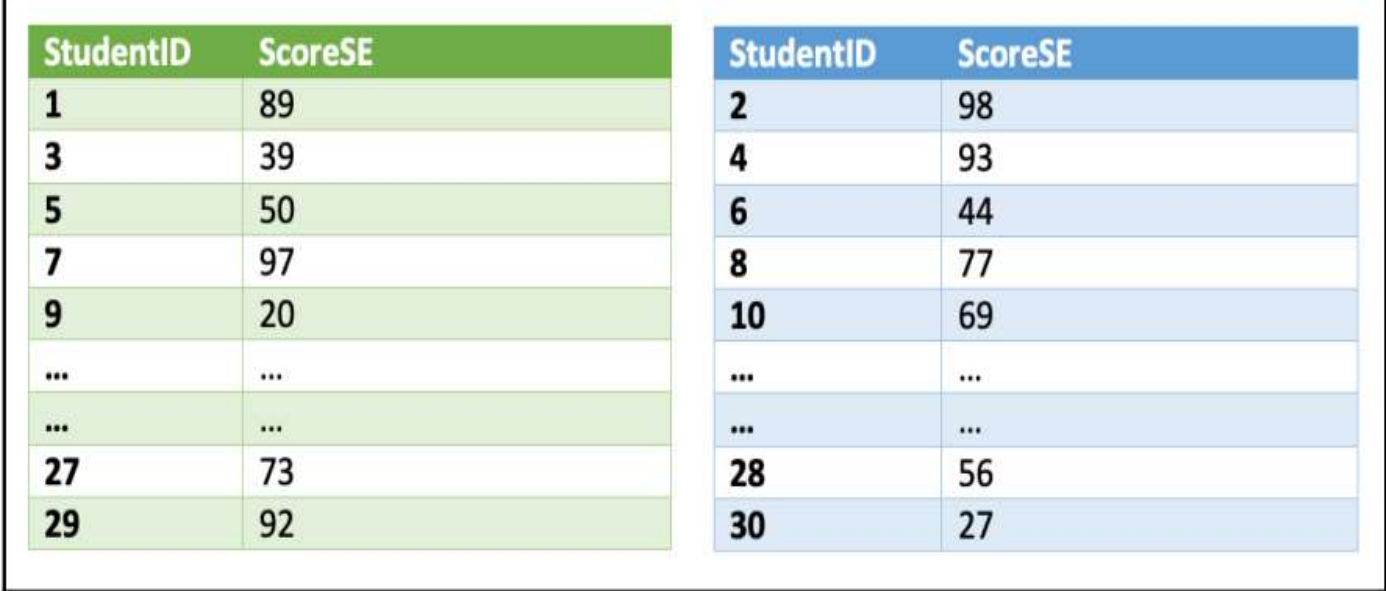

The structure of the dataframes is the same in both cases. In this case, we would need to concatenate them. We can do that by using the pandas concat() method: dataframe =  $pd.c$ oncat([dataFrame1, dataFrame2], ignore index=True) dataframe

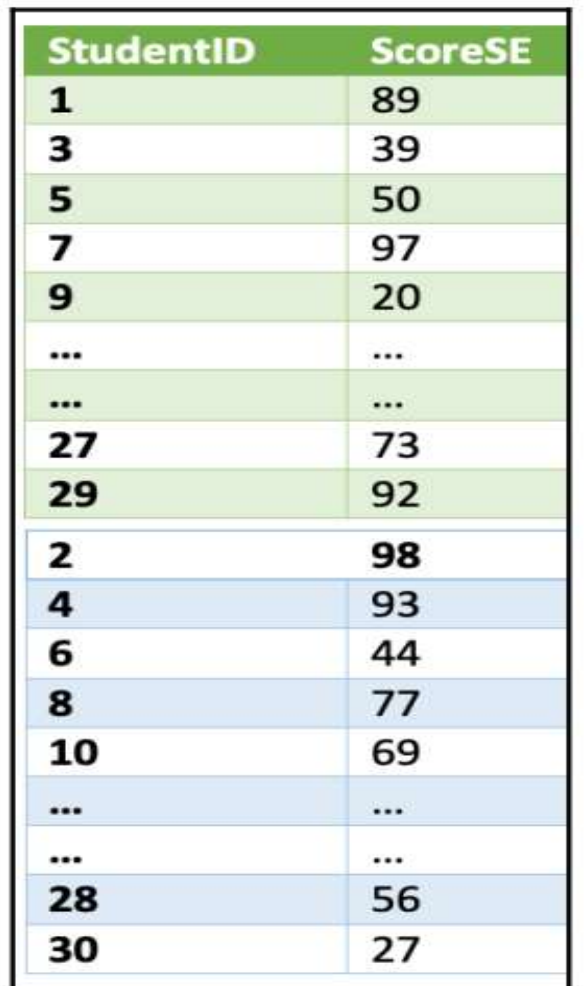

#### If we combined the data frames along axis=0, then it combined them together in the same direction. If axis = 1, then to combine them side by side.

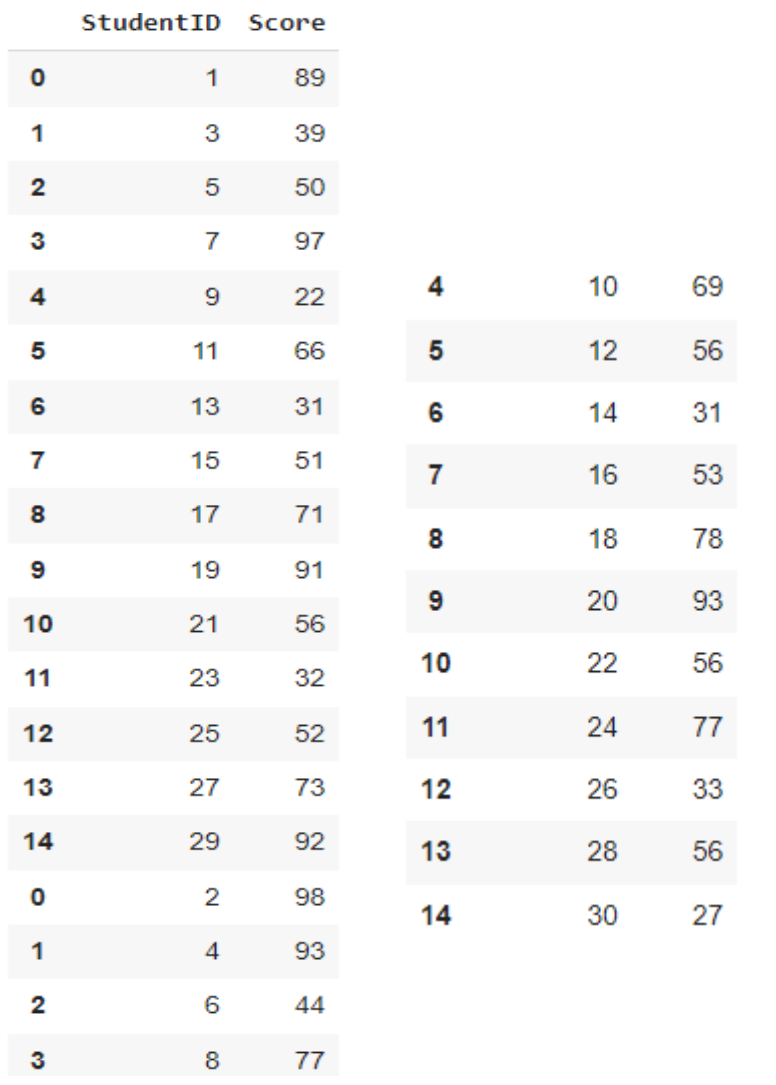

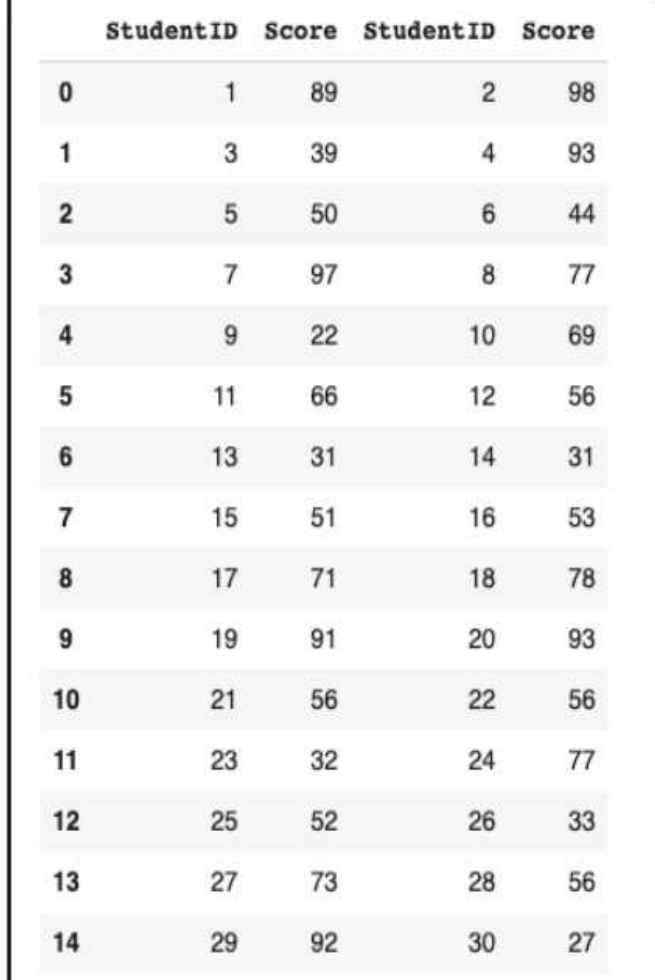

#### pd.concat([dataFrame1, dataFrame2],  $\qquad \qquad$  pd.concat([dataFrame1, dataFrame2],  $\qquad \qquad ^9$ axis=1)

axis=0)

**Now, consider another use case where you are teaching two courses: Software Engineering and Introduction to Machine Learning. You will get two dataframes from each subject: Two for the Software Engineering course Another two for the Introduction to Machine Learning course**

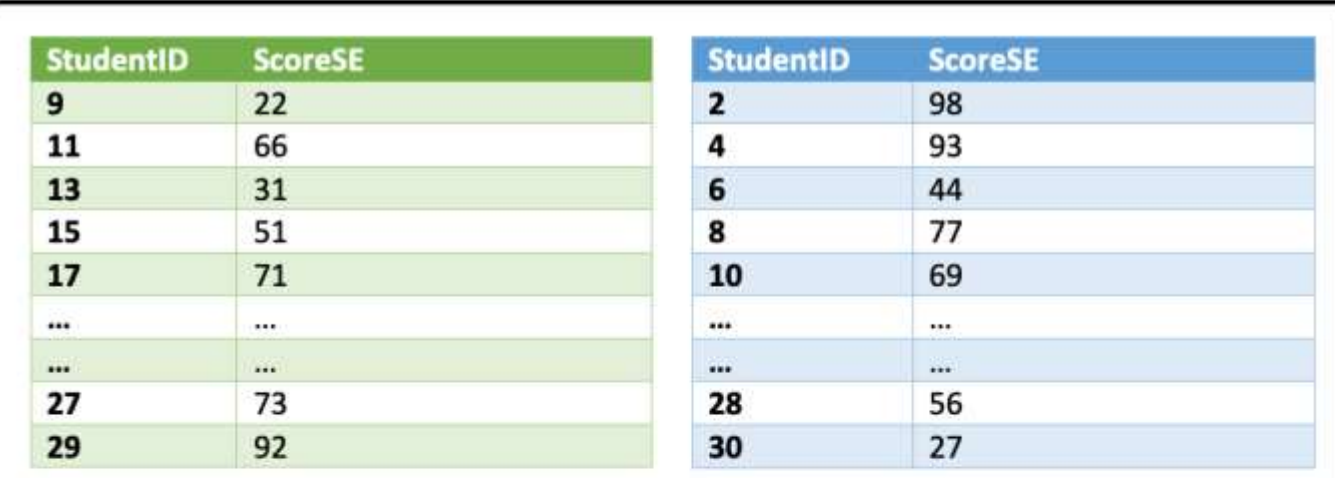

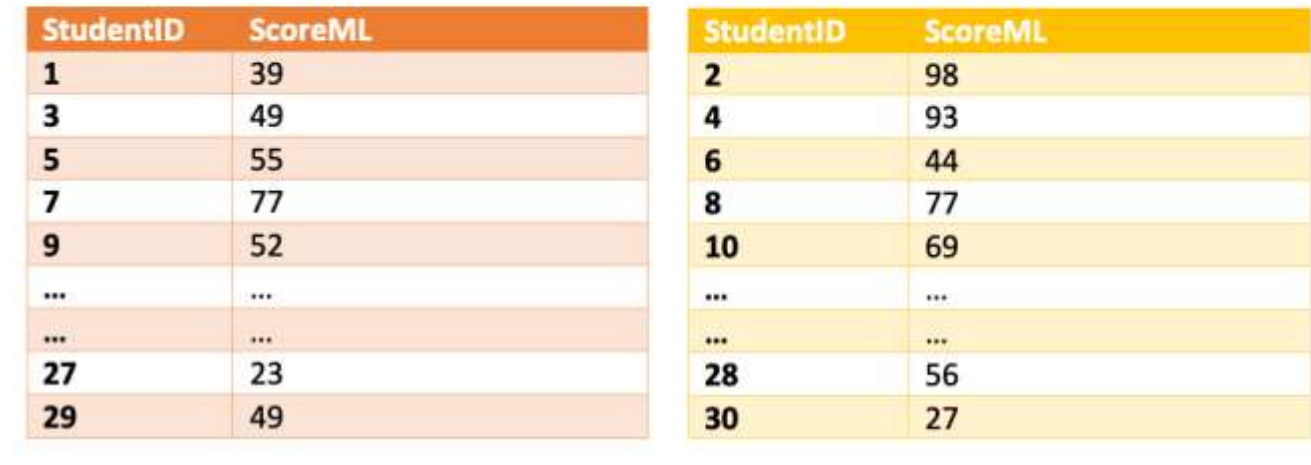

- 1. There are some students who are not taking the software engineering exam.
- 2. There are some students who are not taking the machine learning exam.
- 3. There are students who appeared in both courses.
- 4. How many students appeared for the exams in total?
- 5. How many students only appeared for the Software Engineering course?
- 6. How many students only appeared for the Machine Learning course?

**Ans:- df.merge** (concatenate the individual dataframes from each of the subjects, and then use df.merge() methods)

#### option 1 : Concatenating along with an axis =1

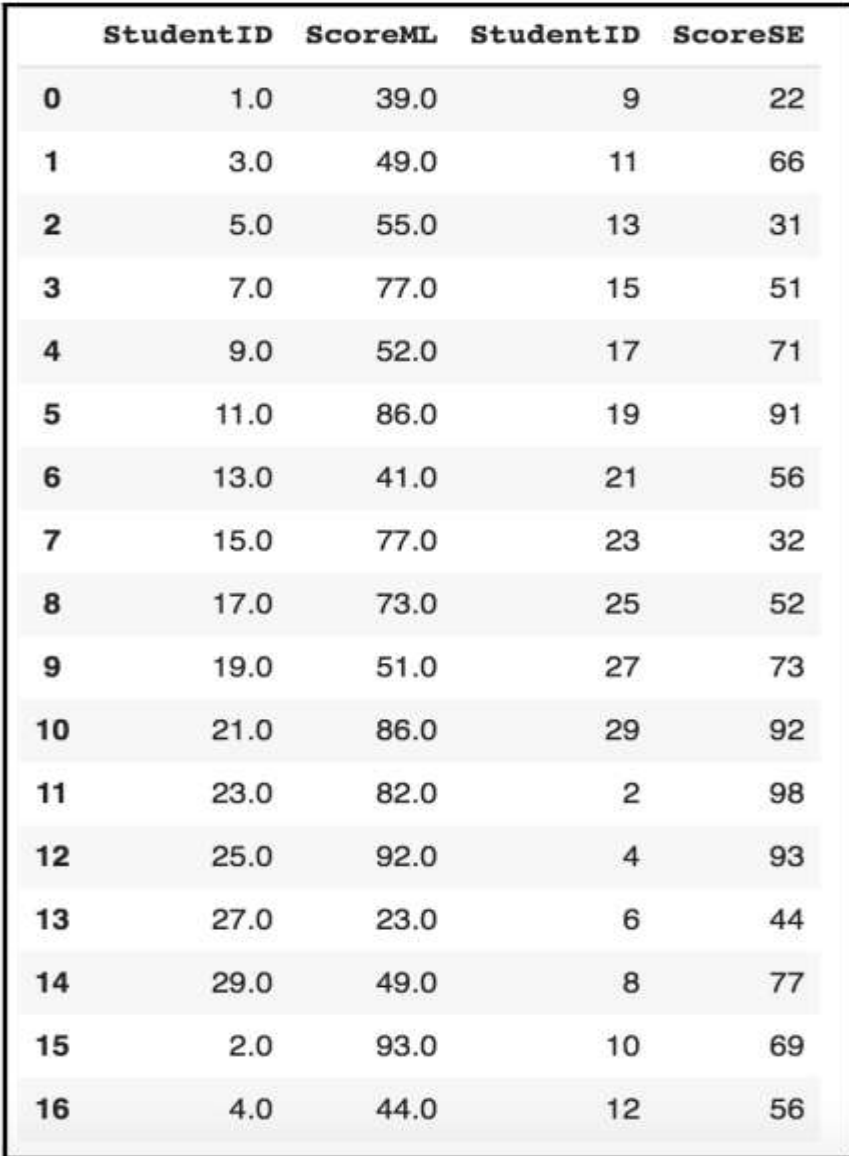

The StudentID field is repeated.

#### Option 2: Using df.merge with an inner join

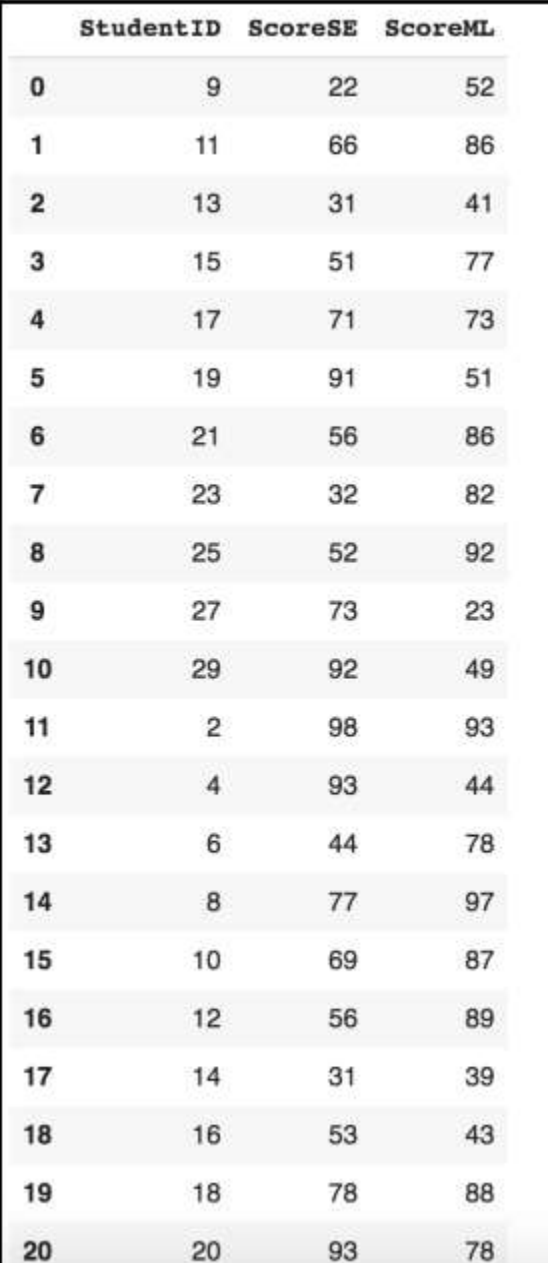

 $\leftarrow$  concatenate by ignore\_index=True and merge Inner join. Ans3: we now know there are 21 students who took both the courses.

#### Left join  $\rightarrow$

you can correctly answer how many students only appeared for the Software Engineering course. The total number would be 26. Note that these students did not appear for the Machine Learning exam and hence their scores are marked as NaN.

Right join : to get a list of all the students who appeared in the Machine Learning course

Outter join : the total number of students appearing for at least one course.

Table<sub>2</sub> Table1

**INNER JOIN** 

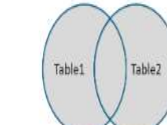

**FULL JOIN** 

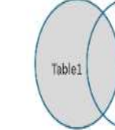

Table<sub>2</sub>

**LEFT JOIN** 

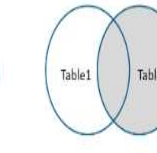

**RIGHT JOIN** 

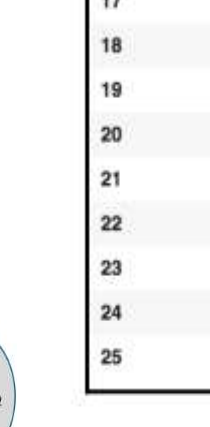

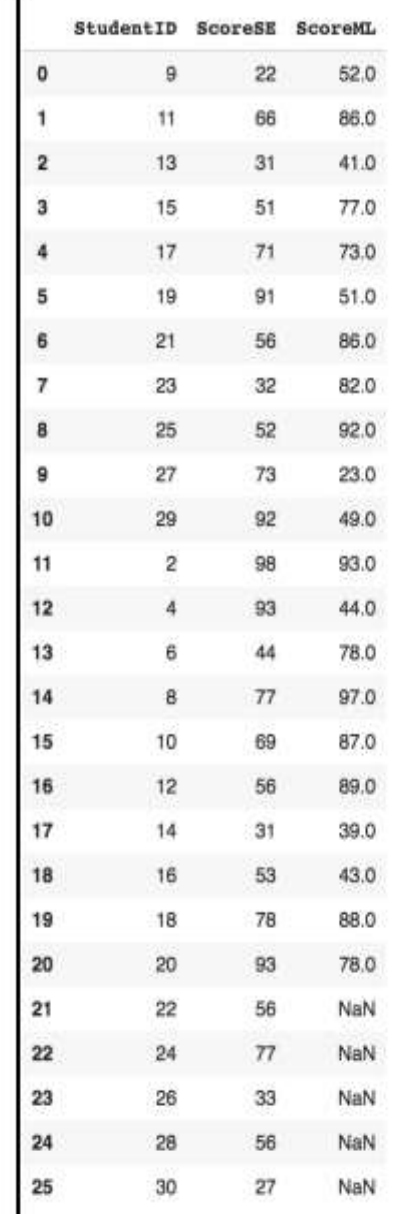

# Merging on index

- Sometimes the keys for merging dataframes are located in the dataframes index. In such a situation, we can pass left\_index=True or right\_index=True to indicate that the index should be accepted as the merge key
- Merging on index is done in the following steps:

Consider the following two dataframes:

```
left1 = pd.DataFrame({'key':}['apple','ball','apple', 'apple',
'ball', 'cat'], 'value': range(6)right1 = pd.DataFrame({'group val':}[33.4, 5]}, index=['apple', 'ball']) .
```
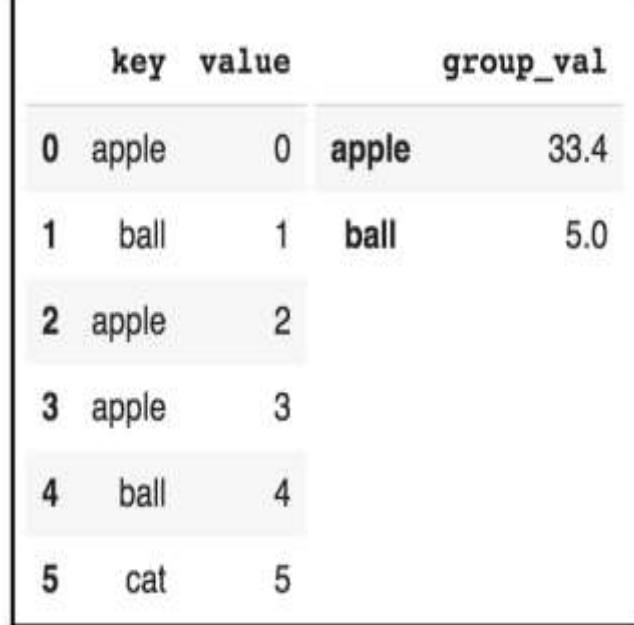

#### Inner join

Now, let's consider two different cases. Firstly, let's try merging using an inner join, which is the default type of merge. In this case, the default merge is the intersection of the keys. Check the following example code:

df = pd.merge(left1, right1, left on='key', right index=True) df

#### Outter join

```
df = pd.merge(left1, right1,
left_on='key',
  right_index=True,how='outer')
df
```
#### Note that the last row includes the cat key. This is because of the outer join.

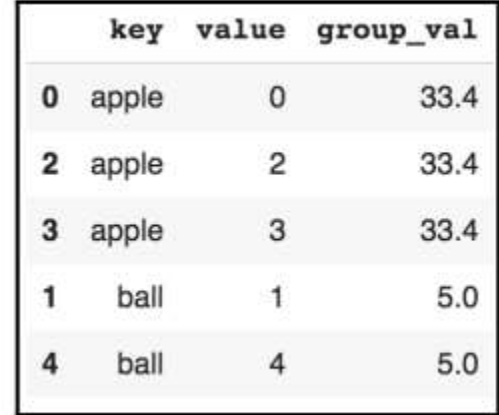

The output is the intersection of the keys from these dataframes. Since there is no cat key in the second dataframe, it is not included in the final table.

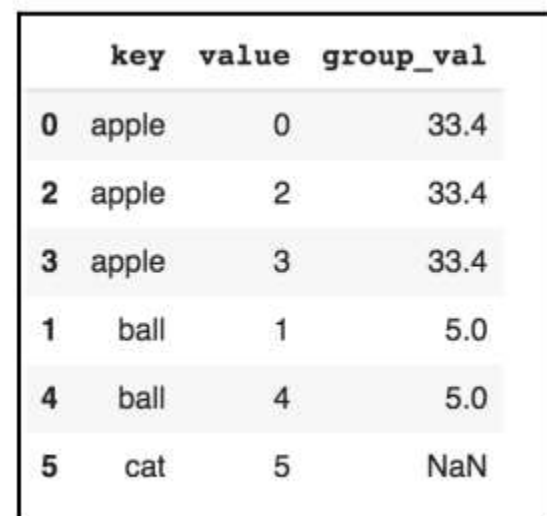

### **4.Reshaping and Pivoting**

- During EDA, we often need to rearrange data in a dataframe in some consistent manner. This can be done with hierarchical indexing using two actions:
	- Stacking: Stack rotates from any particular column in the data to the rows.
	- Unstacking: Unstack rotates from the rows into the column.

### **4.Reshaping and Pivoting**

```
data = np.arange(15).reshape((3,5)) 
indexers = ['Rainfall', 'Humidity', 'Wind'] 
dframe1 = pd.DataFrame(data, index=indexers, 
columns=['Bergen', 'Oslo', 'Trondheim', 'Stavanger', 
'Kristiansand']) 
dframe1
```

```
stacked = dframe1.setack()stacked
```
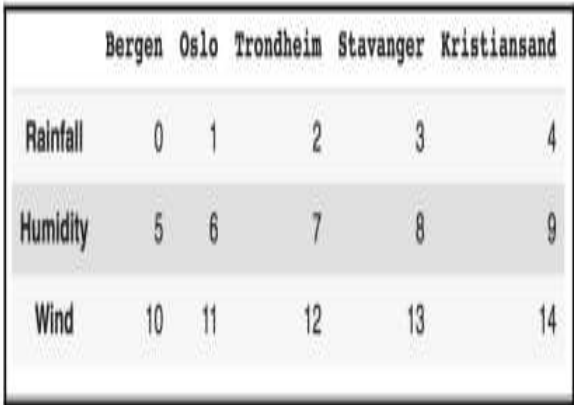

The output of this stacking is as follows:

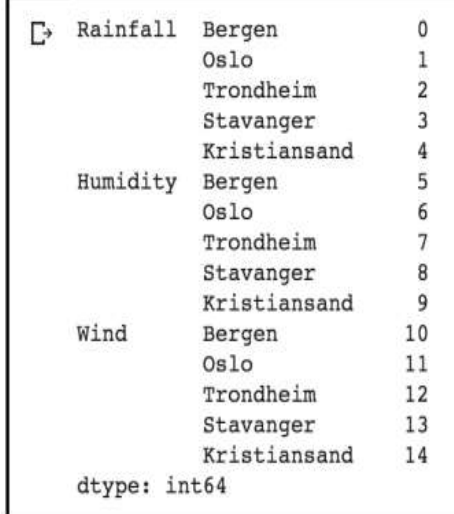

### **5.Transformation Techniques**

- 1. Performing data deduplication
- 2. Replacing values
- 3. Handling missing data
	- 1. NaN values in pandas objects
	- 2. Dropping missing values
		- 1. Dropping by rows
		- 2. Dropping by columns
	- 3. Mathematical operations with NaN
	- 4. Filling missing values
	- 5. Backward and Forward filling
	- 6. Interpolating missing values

### **5.Transformation Techniques**

- 4. Renaming axis indexes
- 5. Discretization and binning
- 6. Outlier detection and filtering
- 7. Permutation and random sampling
	- 1. Random sampling without replacement
	- 2. Random sampling with replacement
- 8. Computing indicators/dummy variables
- 9.String manipulation

### **1.Performing data deduplication**

If dataframe contains duplicate rows, removing them. To check duplicates: frame3.duplicated()

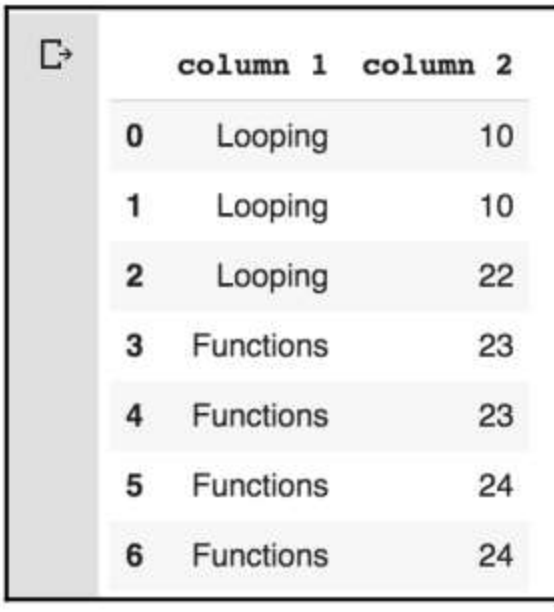

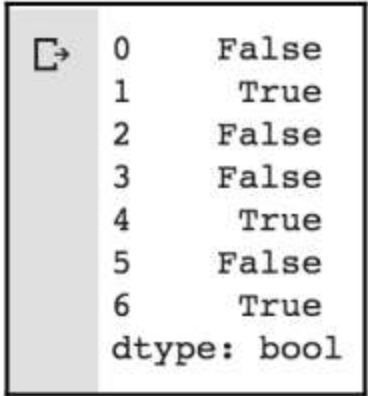

drop these duplicates using the drop\_duplicates()

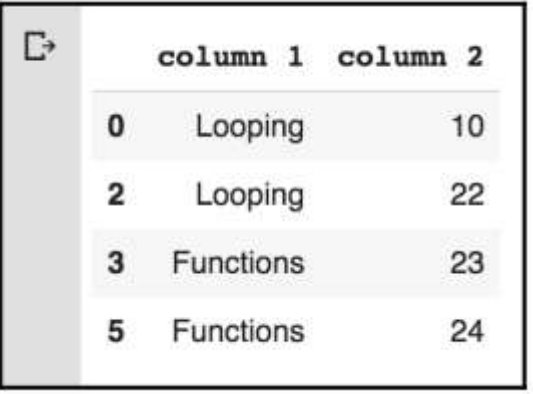

#### **2. Replacing values**

– it is essential to find and replace some values inside a dataframe.

```
replaceFrame = 
pd.DataFrame({'column 1': [200., 
3000., -786., 3000., 234., 444., -
786., 332., 3332. ], 'column 2': 
range(9)})
replaceFrame
```
*replaceFrame.replace(to\_replace =- 786, value= np.nan)*

 $column 1$   $column 2$ 

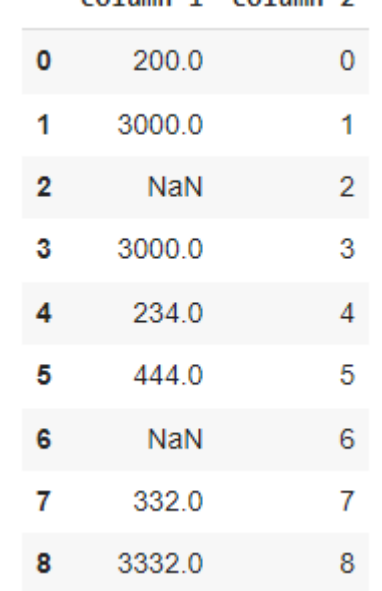

200.0  $\mathbf{0}$ 3000.0 1.  $-786.0$ 2. 3000.0 3 234.0 4 444.0 5  $-786.0$ 6 332.0 7 3332.0 8

column 1 column 2

0

 $\mathbf 1$ 

 $\mathbf{2}$ 

3

4

5

6

7

8

### **3. Handling missing data**

- 3.1 Whenever there are missing values, a NaN value is used, which indicates Not A Number.
	- It can happen when data is retrieved from an external source and there are some incomplete values in the dataset.
	- It can also happen when we join two different datasets and some values are not matched.
	- Missing values due to data collection errors.
	- When the shape of data changes, there are new additional rows or columns that are not determined.
	- Reindexing of data can result in incomplete data.

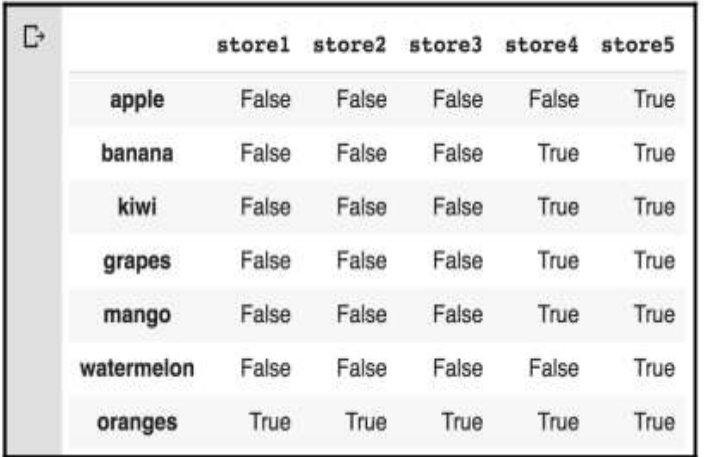

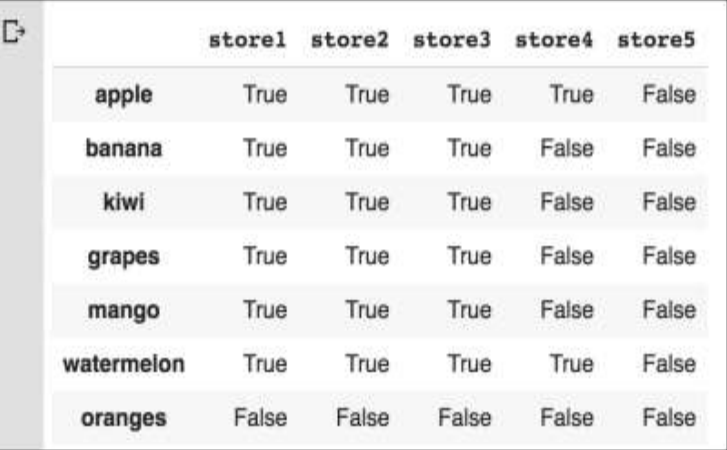

#### dfx.isnull() dfx.notnull()

### **3. Handling missing data**

- Whenever there are missing values, a NaN value is used, which indicates Not A Number.
	- It can happen when data is retrieved from an external source and there are some incomplete values in the dataset.
	- It can also happen when we join two different datasets and some values are not matched.
	- Missing values due to data collection errors.
	- When the shape of data changes, there are new additional rows or columns that are not determined.
	- Reindexing of data can result in incomplete data.

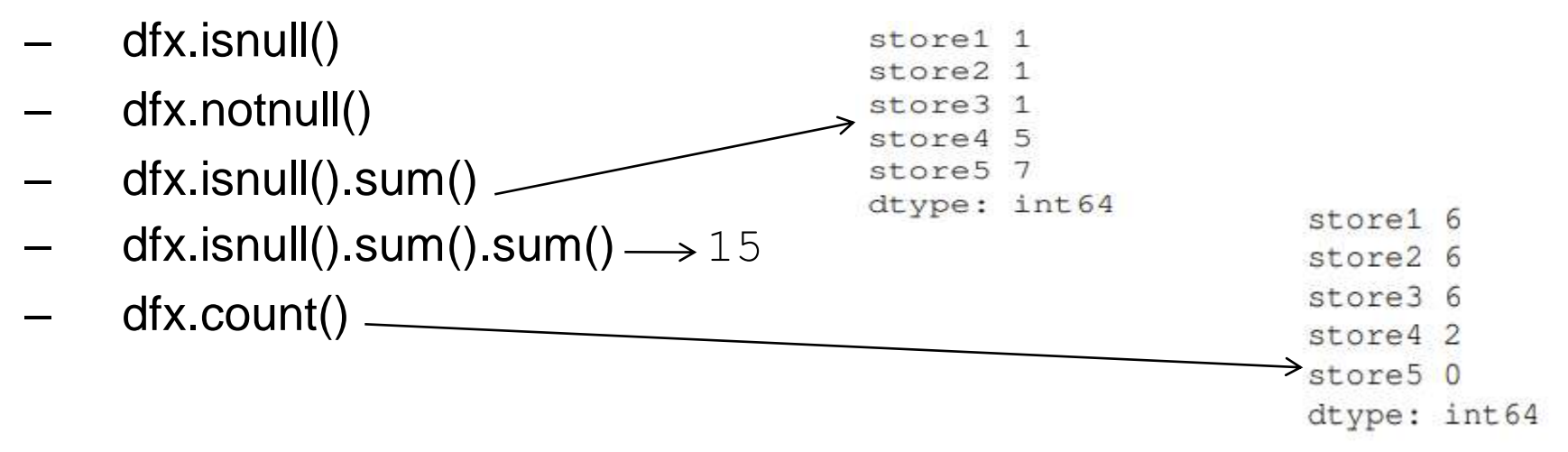

3.2 Dropping missing values

- To simply remove them from our dataset.
- dropna() method just returns a copy of the dataframe by dropping the rows with NaN.
- Dropping by rows------- dfx.dropna(how='all')
- $\sqrt{\text{Dropping}}$  by columns-------------dfx.dropna(how='all', axis=1)

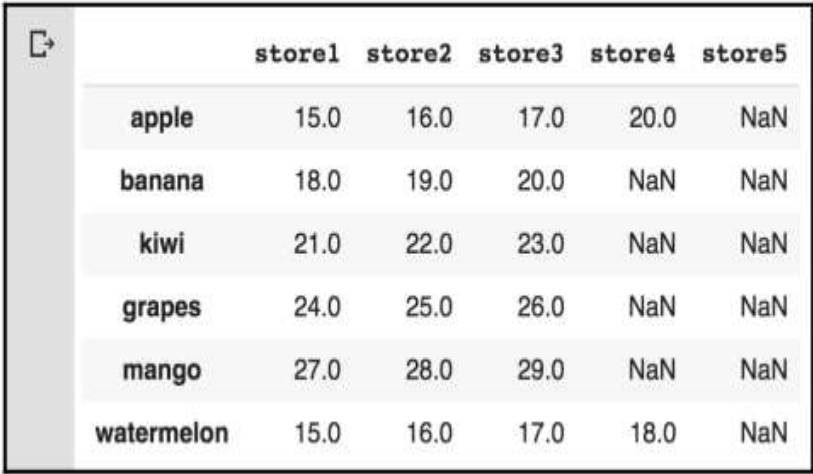

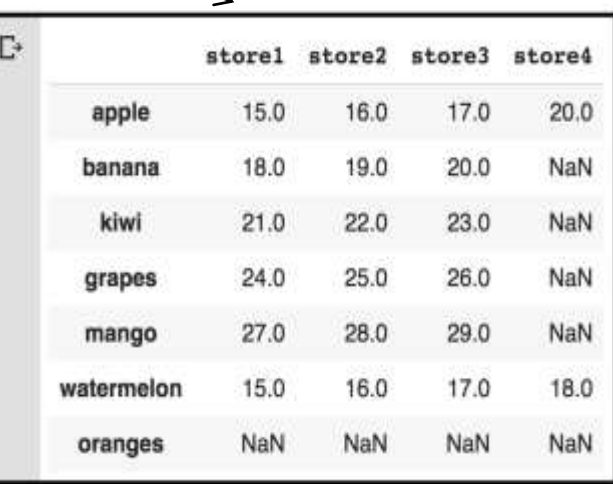

3.3 Mathematical operations with NaN

```
– To simply remove them from our dataset.
ar1 = np.array([100, 200, np.nan, 300]) 
ser1 = pd.Series(ar1) ar1.mean(), ser1.mean() 
(nan, 200.0)
```
#### **3.3 Filling missing values**

We can use the fillna() method to replace NaN values with any particular values

*filledDf = dfx.fillna(0) filledDf*

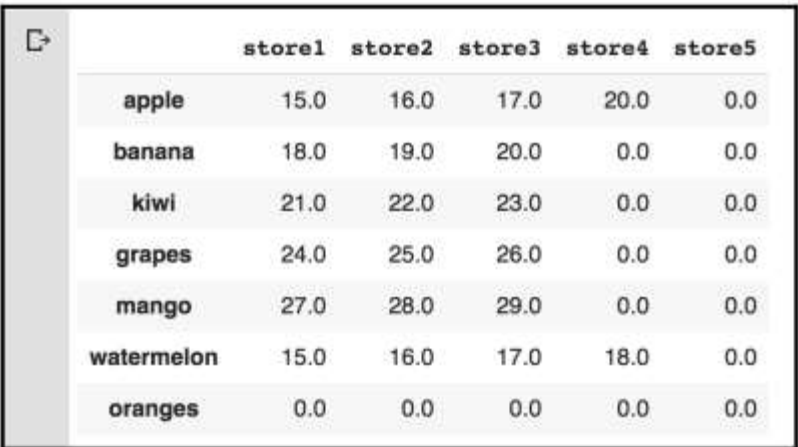

- Backward and Forward filling
	- NaN values can be filled based on the last known values.
- Interpolating missing values
	- $-$  ser3 = pd. Series( $[100, np$ . nan, np. nan, np.nan, 292]) ser3.interpolate())

 $-(292-100)/(5-1) = 48$ 

100.0 4.0 dtvpe: float64

#### **6. Benefits of Data Transformation**

- 1. It promotes interoperability between several applications. The main reason for creating a similar format and structure in the dataset is that it becomes compatible with other systems.
- 2. Comprehensibility for both humans and computers is improved when using betterorganized data compared to messier data (confused data)

#### **6. Benefits of Data Transformation**

- 3. It ensures a higher degree of data quality and protects applications from several computational challenges such as null values, unexpected duplicates, and incorrect indexings, as well as incompatible structures or formats..
- 4. It ensures higher performance and scalability for modern analytical databases and dataframes..

#### **7. Challenges**

- 1. It requires a qualified team of experts and state-ofthe-art infrastructure. The cost of attaining such experts and infrastructure can increase the cost of the operation.
- 2. It requires data cleaning before data transformation and data migration. This process of cleansing can be expensively time-consuming.
- 3. Generally, the activities of data transformations involve batch processing. This means that sometimes, we might have to wait for a day before the next batch of data is ready for cleansing. This can be very slow.

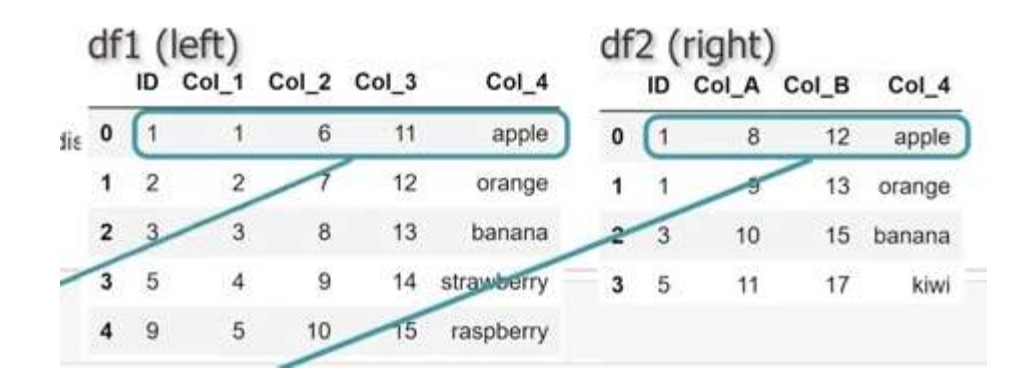

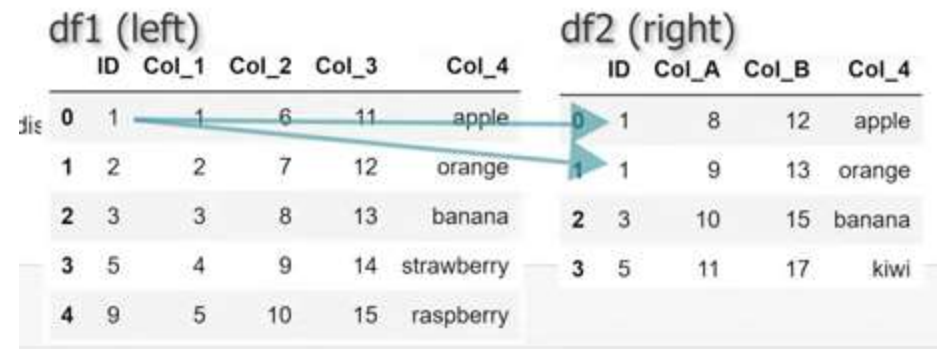